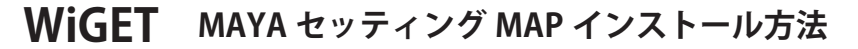

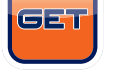

 **WiFi の読み込み**

WIFI-COM 受信機の緑と赤の LED ランプが点灯していることを確認してください。

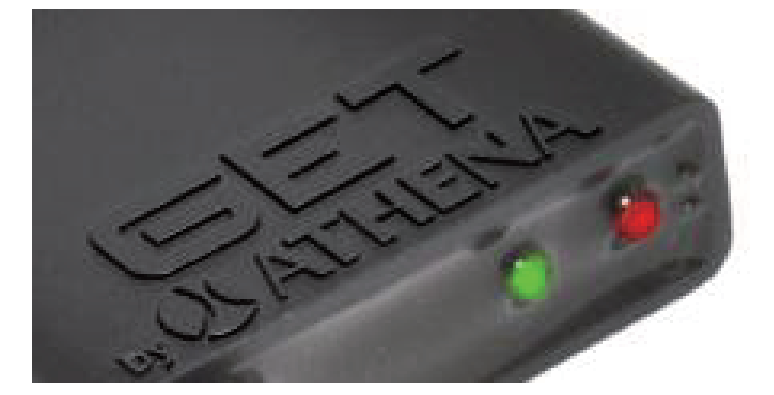

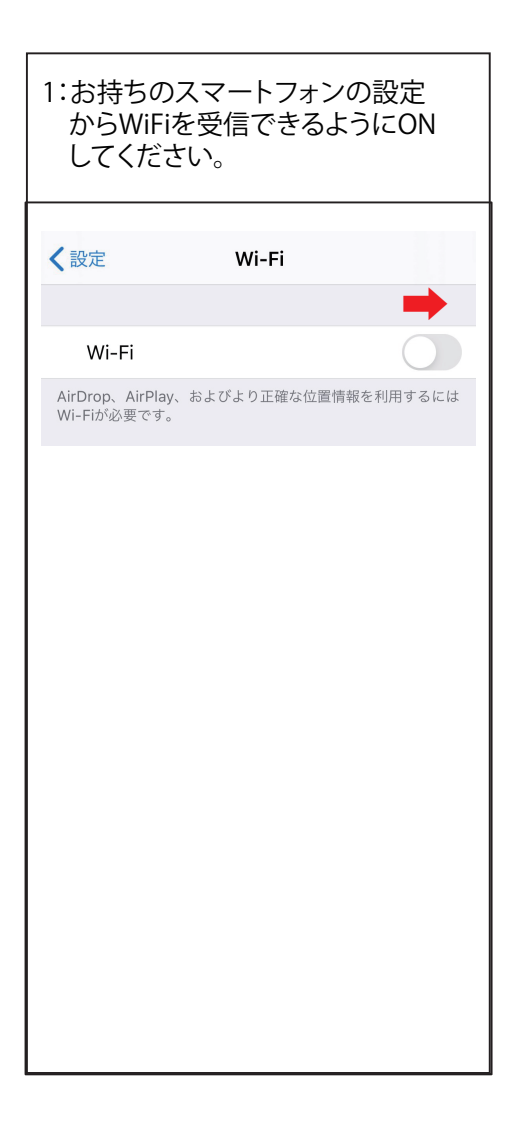

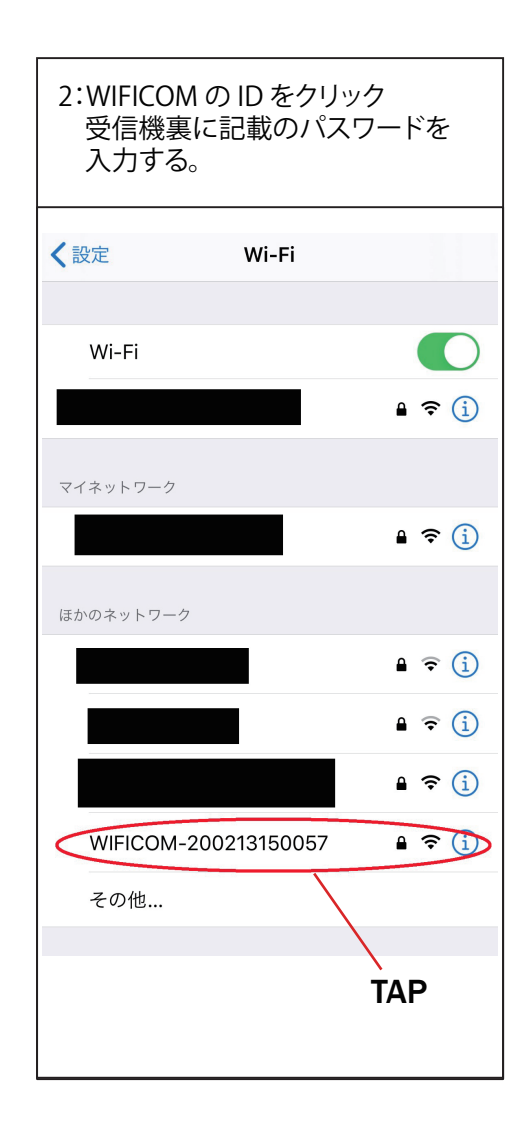

 **※ WiGET アプリは立ち上げないでください。** 現段位では、WiFi の受信がされている状況のみにしてください。

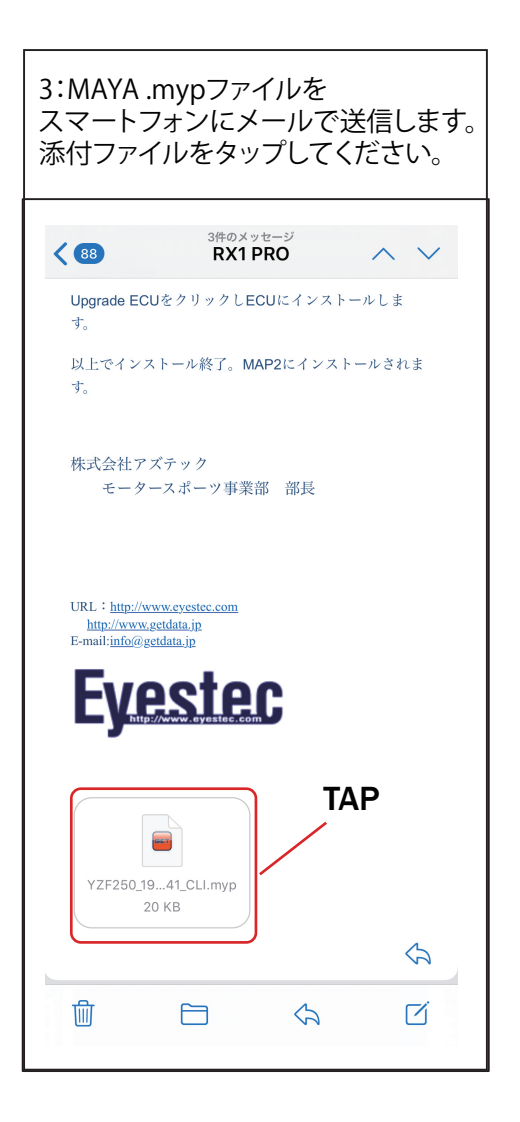

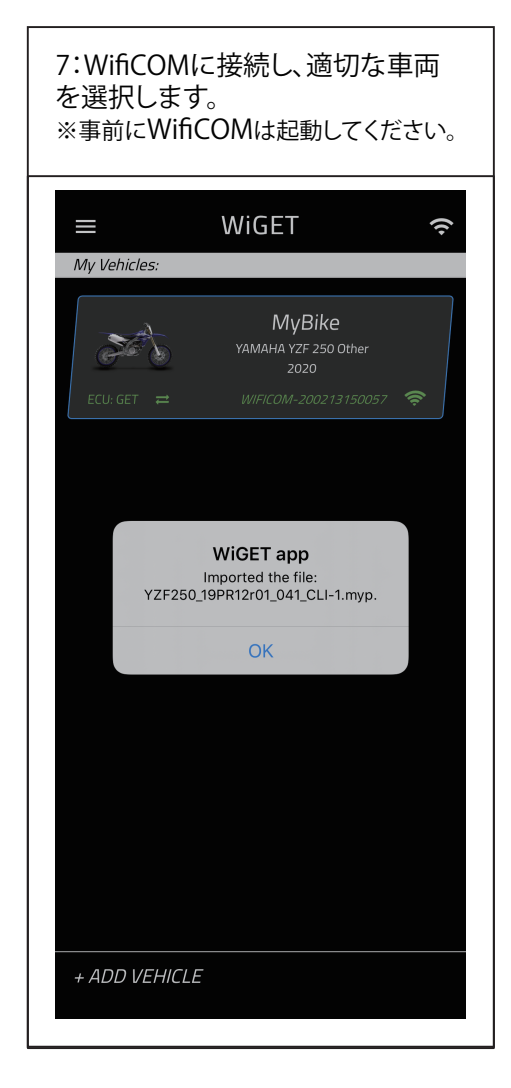

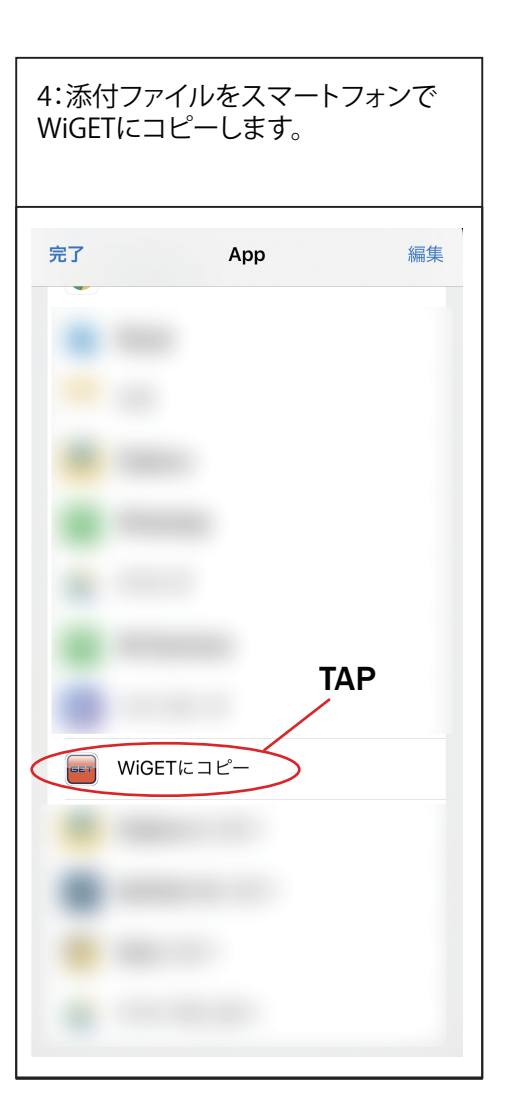

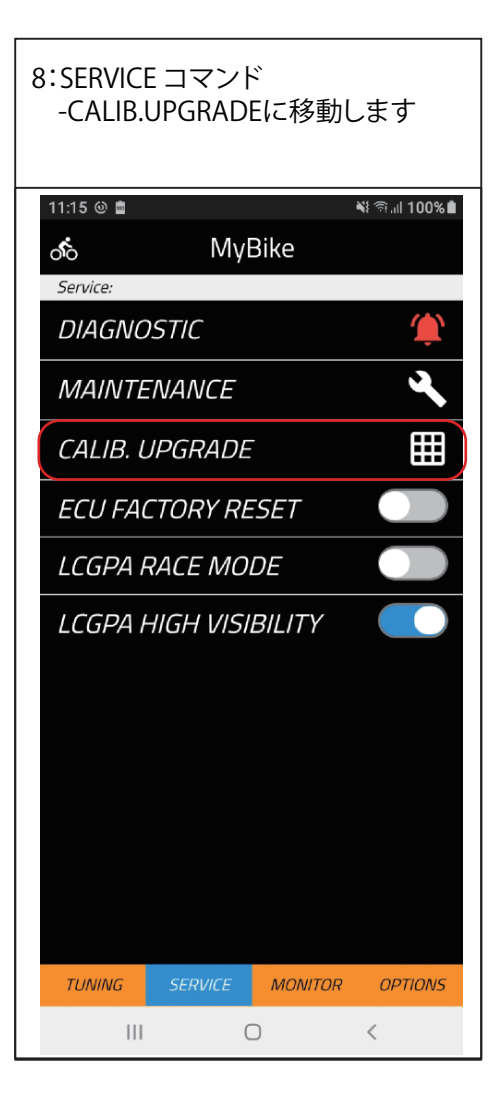

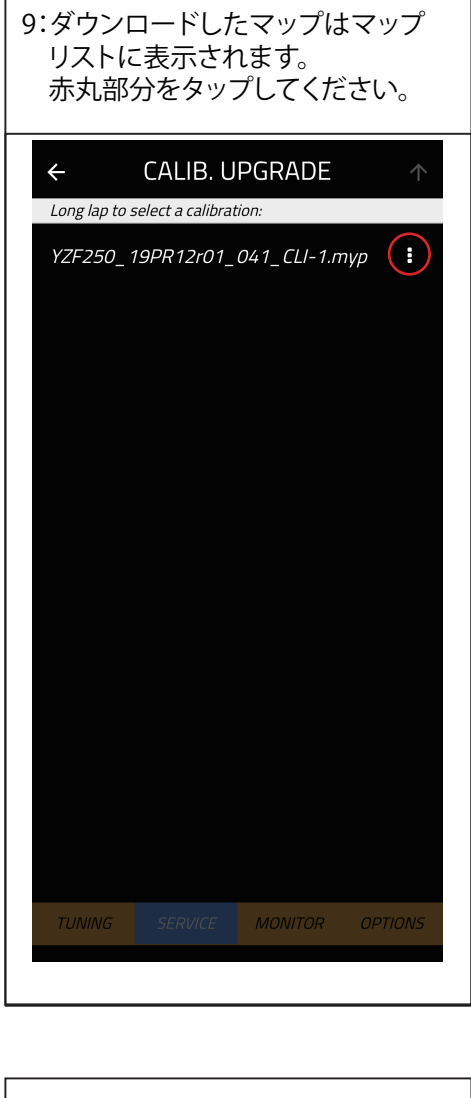

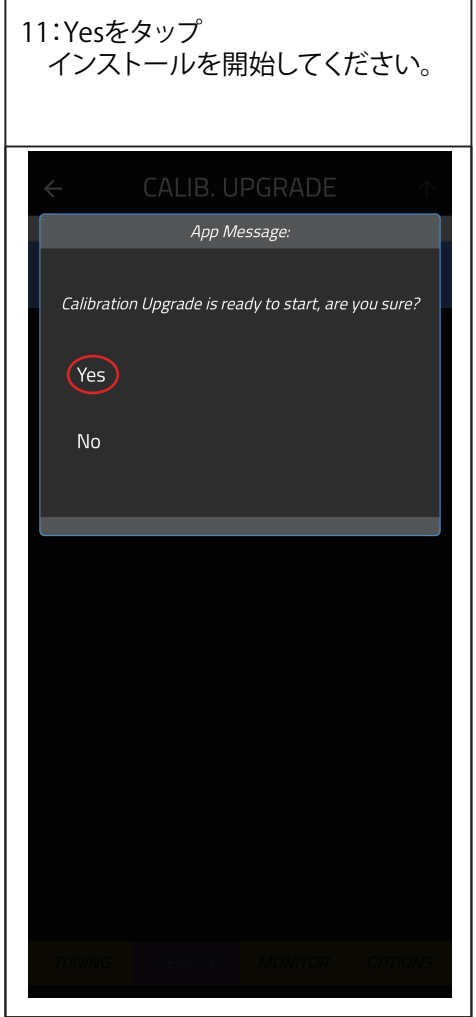

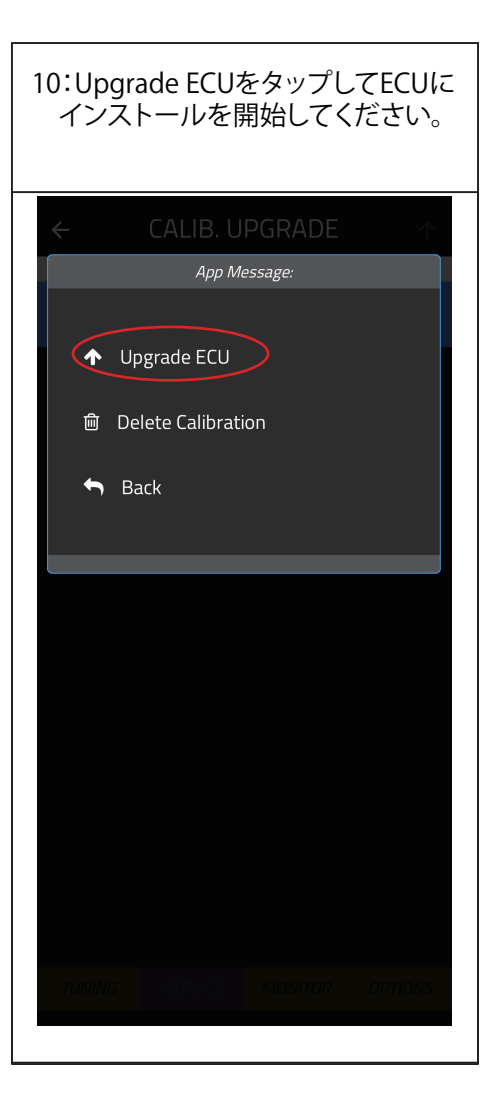

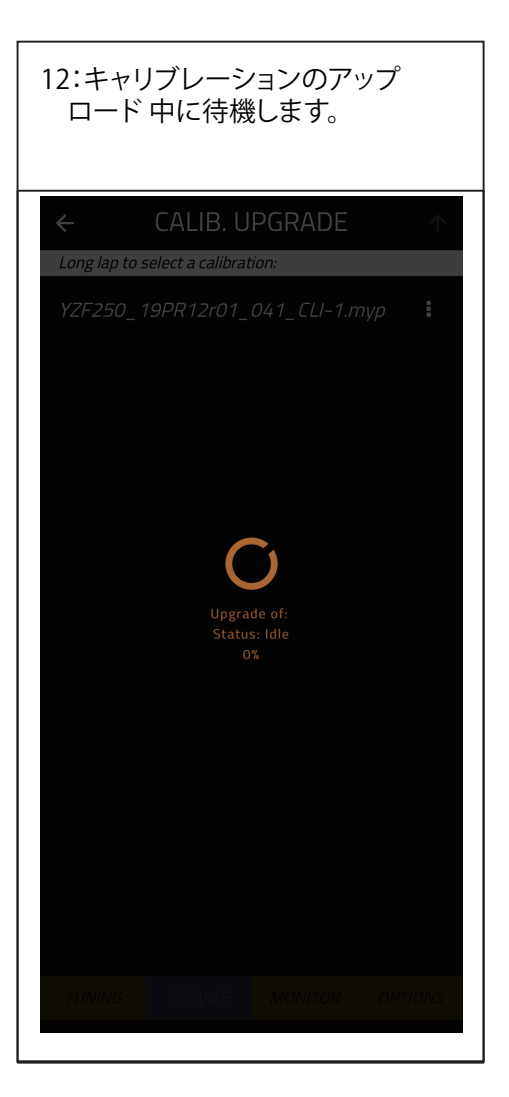

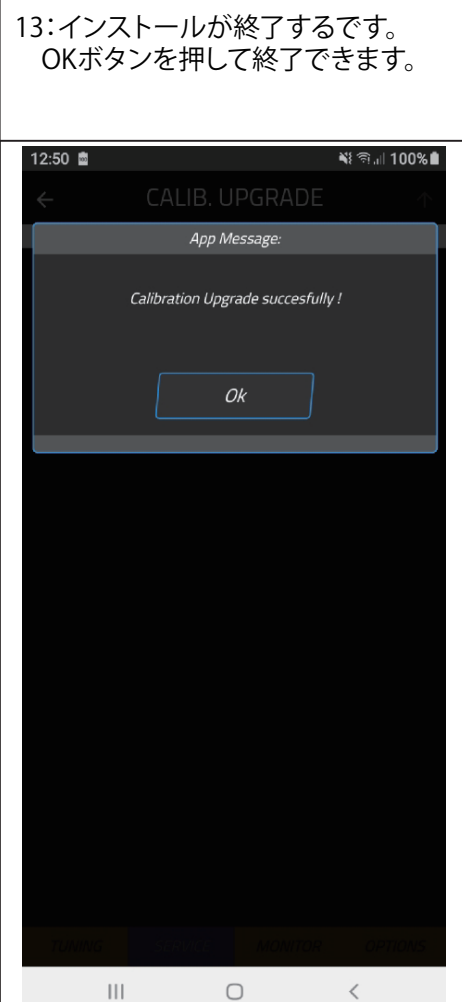

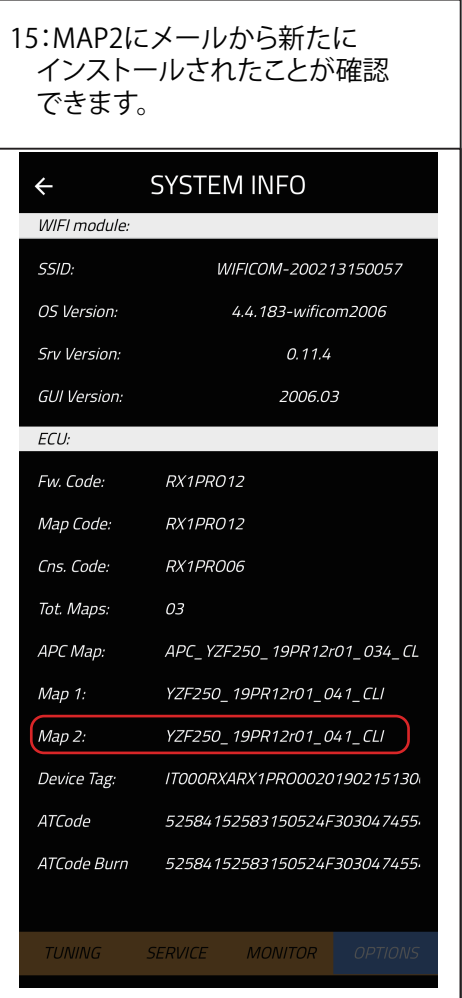

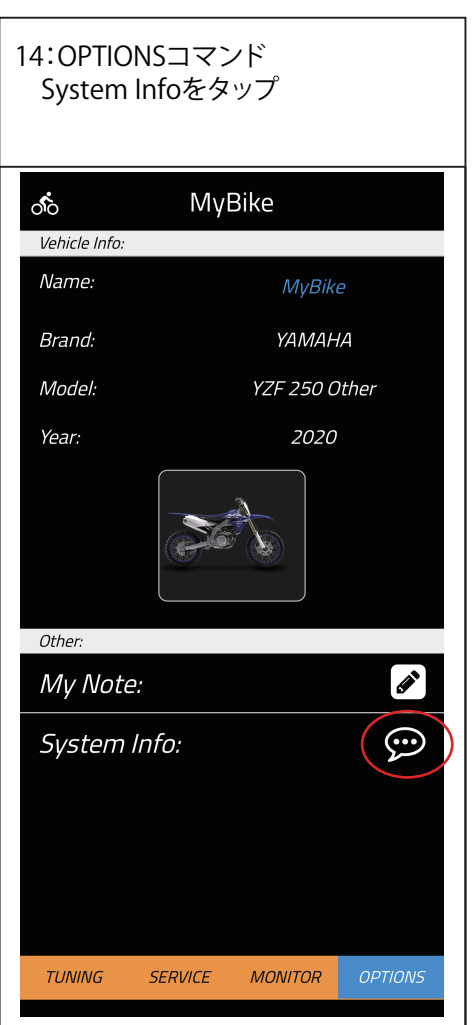